## Welcome to Flight Reserves!

This tutorial will help you get started

#### Changing Demographic Information

- When you complete this tutorial, you should be able to...
  - Change your password
  - Change your contact information
  - Remove accounts for partners that are no longer active

#### There are two sets of instructions...

- If you are a full partner, your demographic information can be found under "Administrative Functions>>"
- If you are not a full partner, your demographic information can be found under "My Account"
- All accounts begin as full-partners. Limited partners must be identified and configured by the remaining partners after registration

#### Instructions for Full-Partners

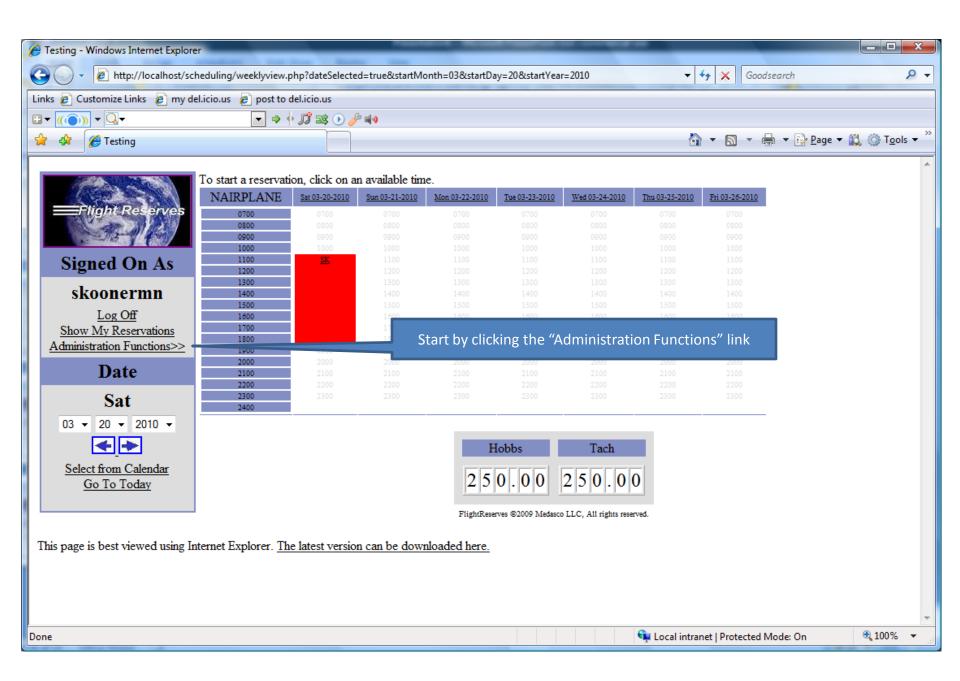

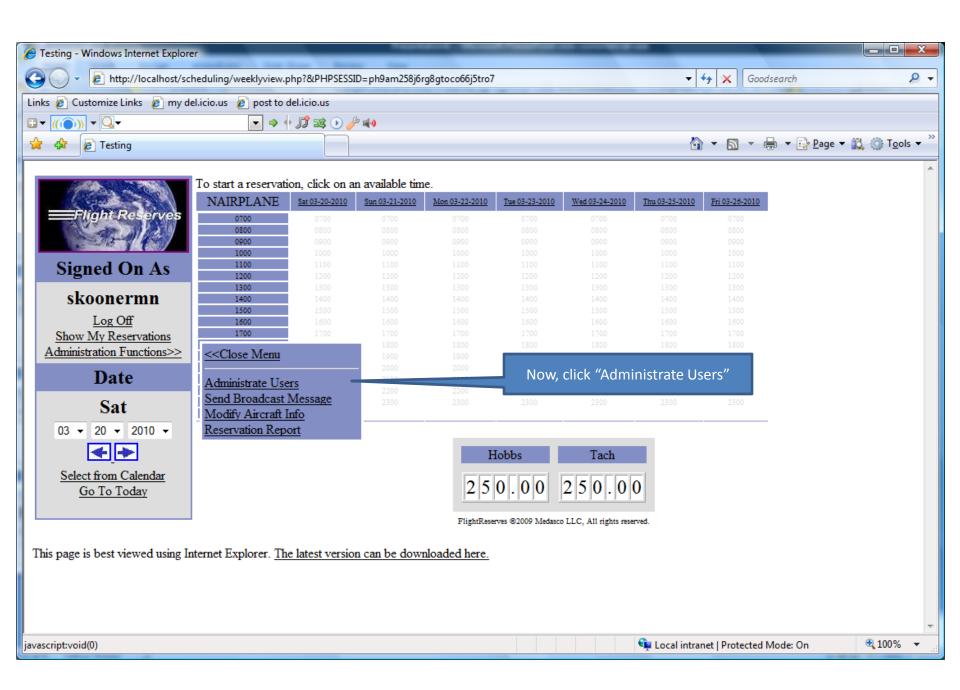

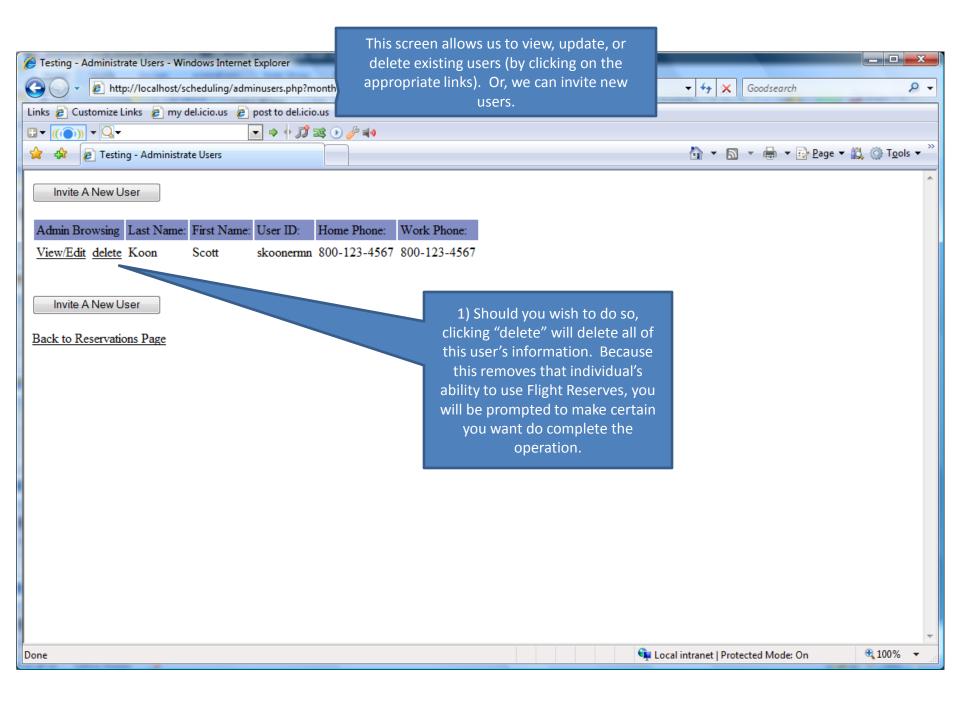

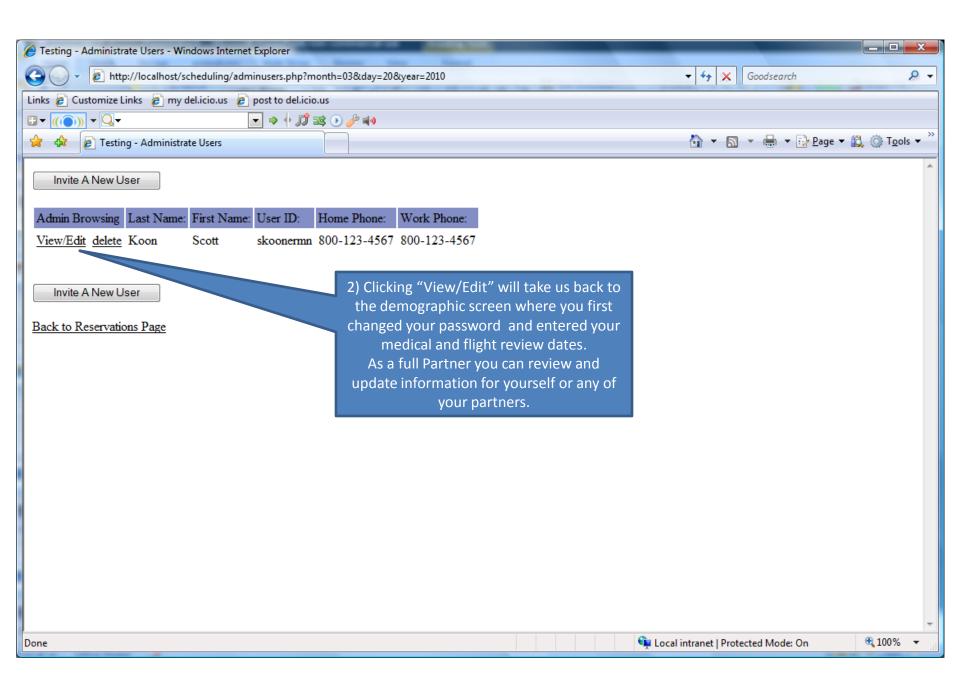

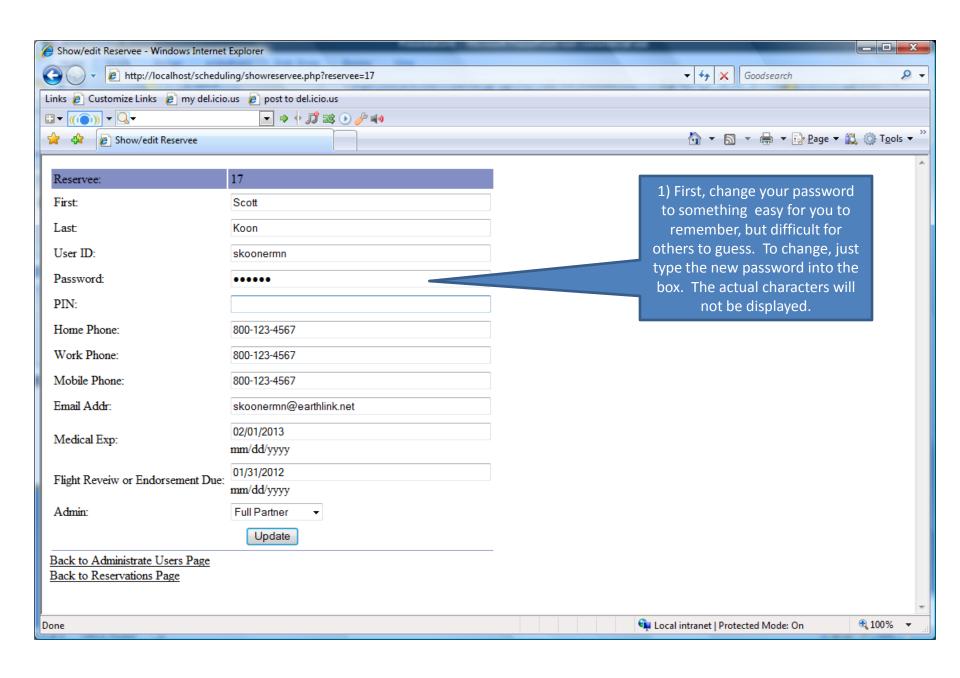

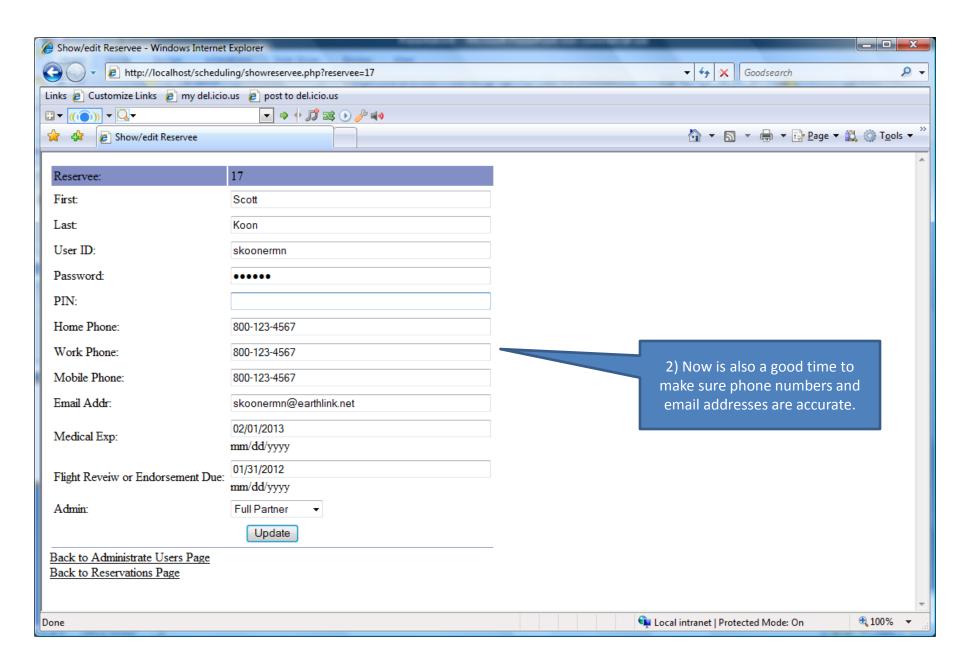

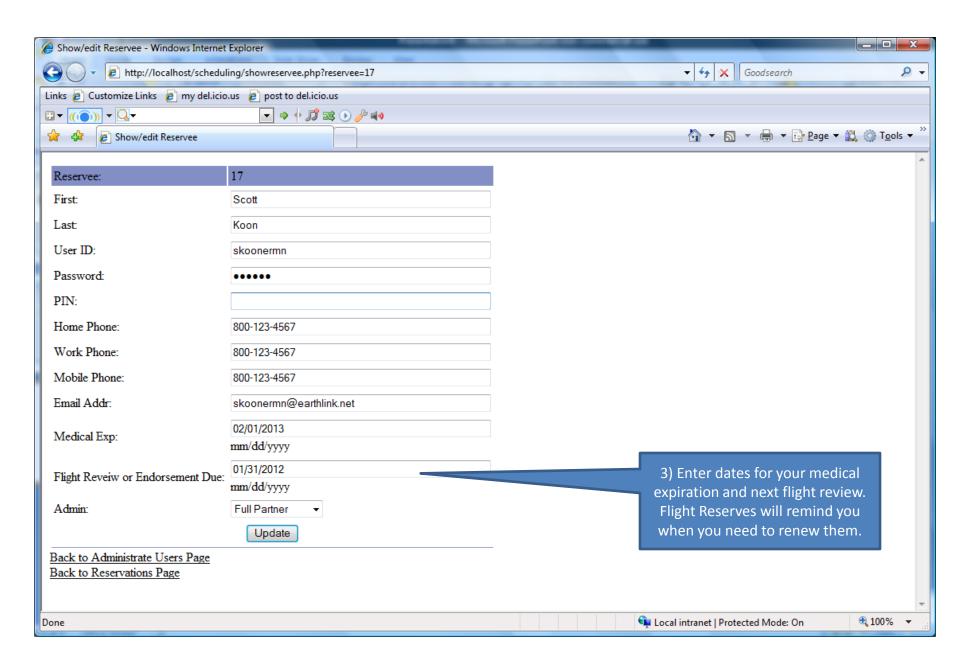

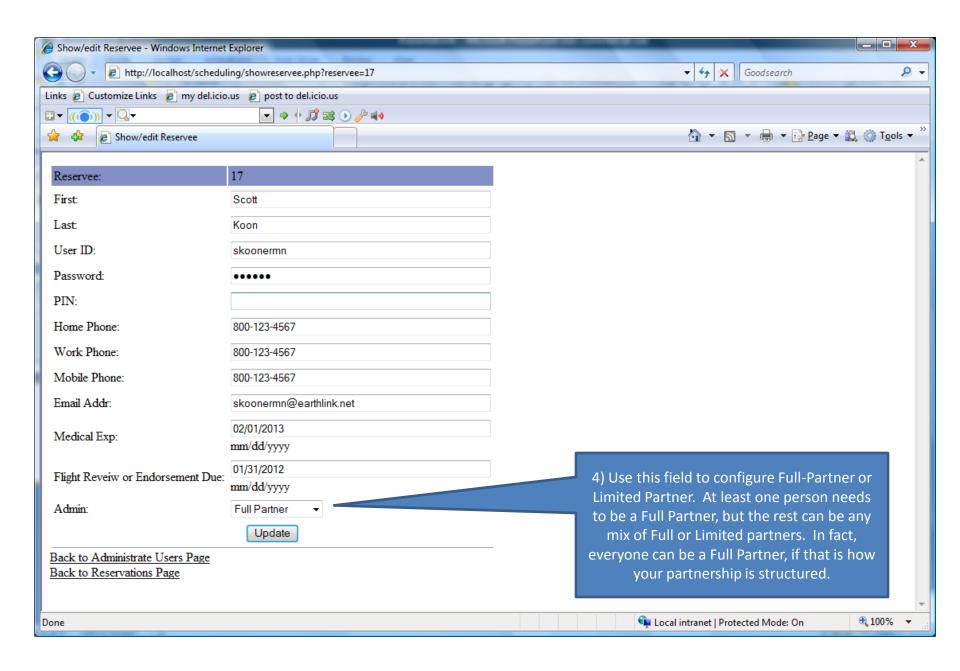

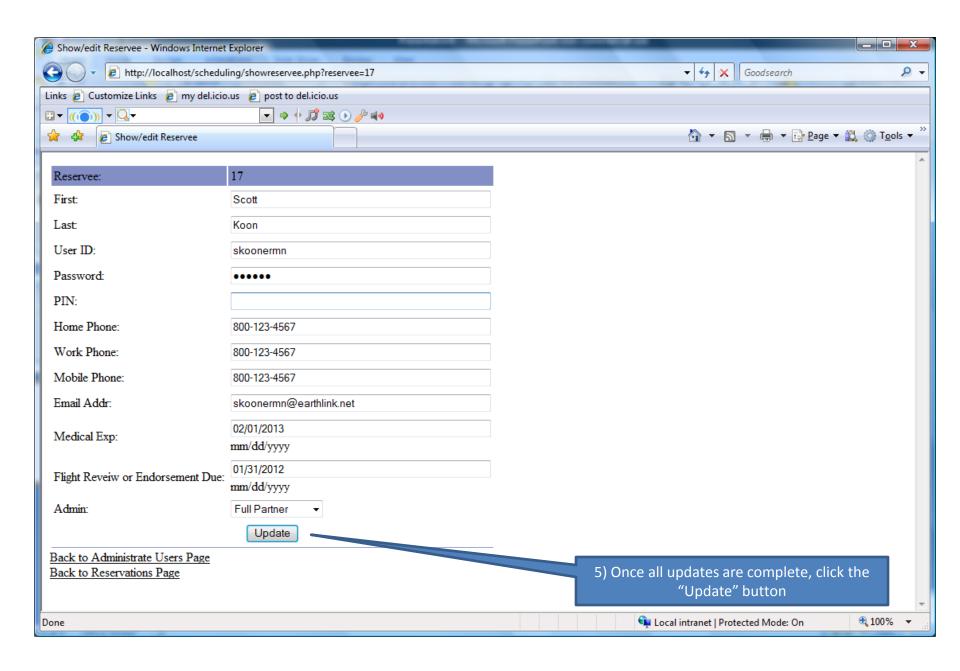

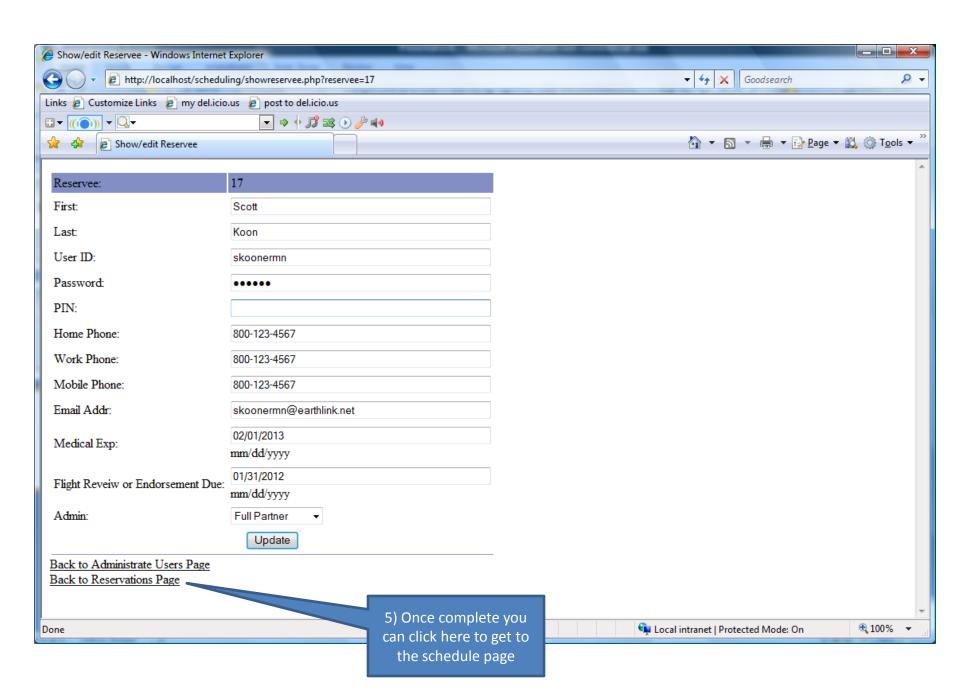

#### Instructions for Limited-Partners

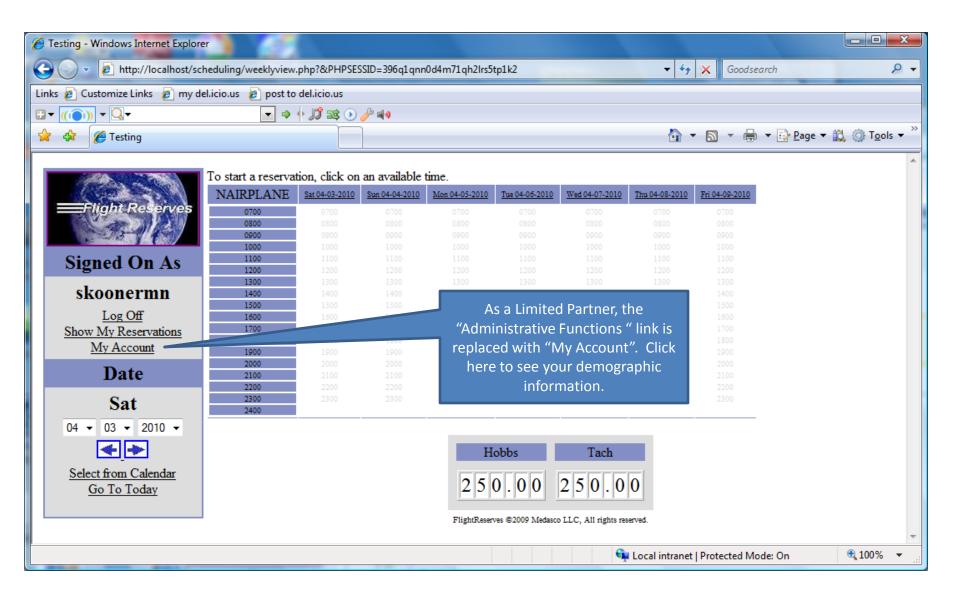

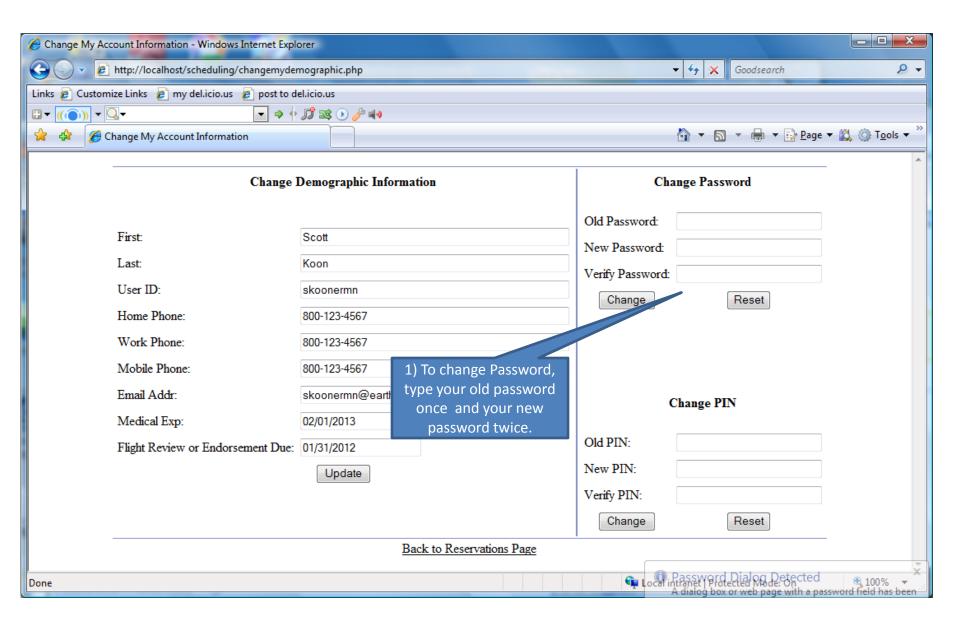

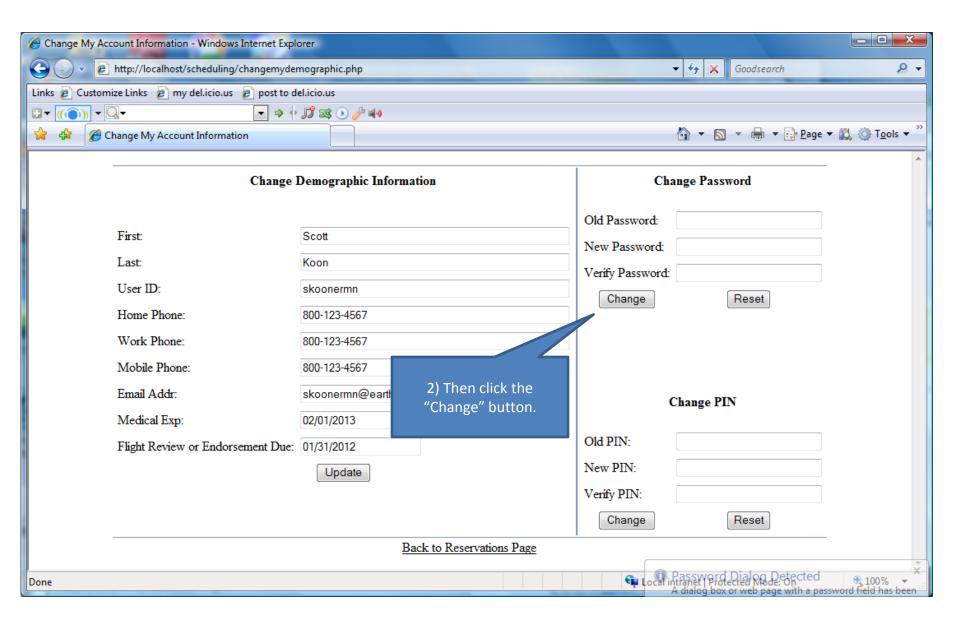

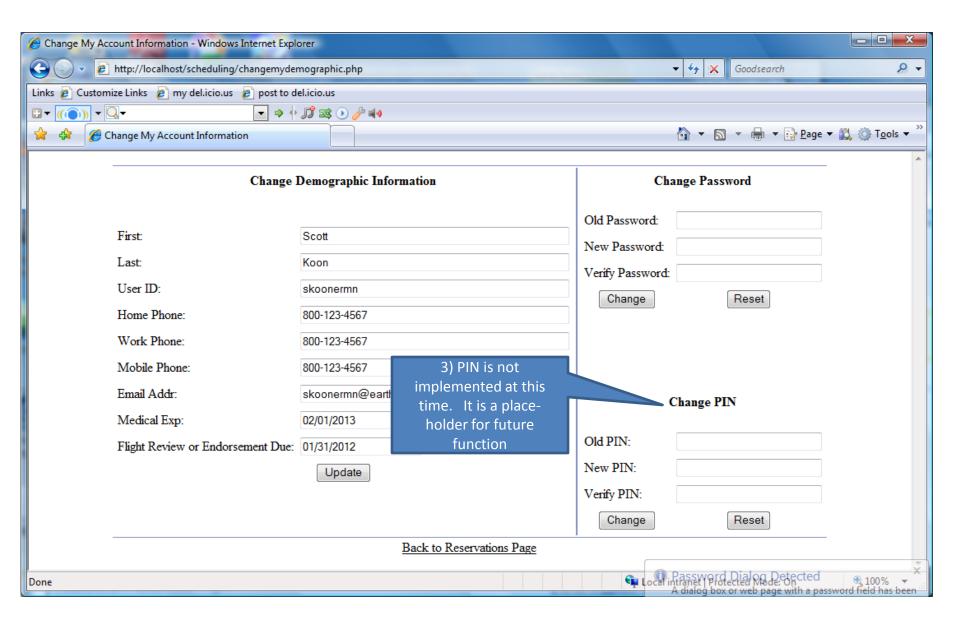

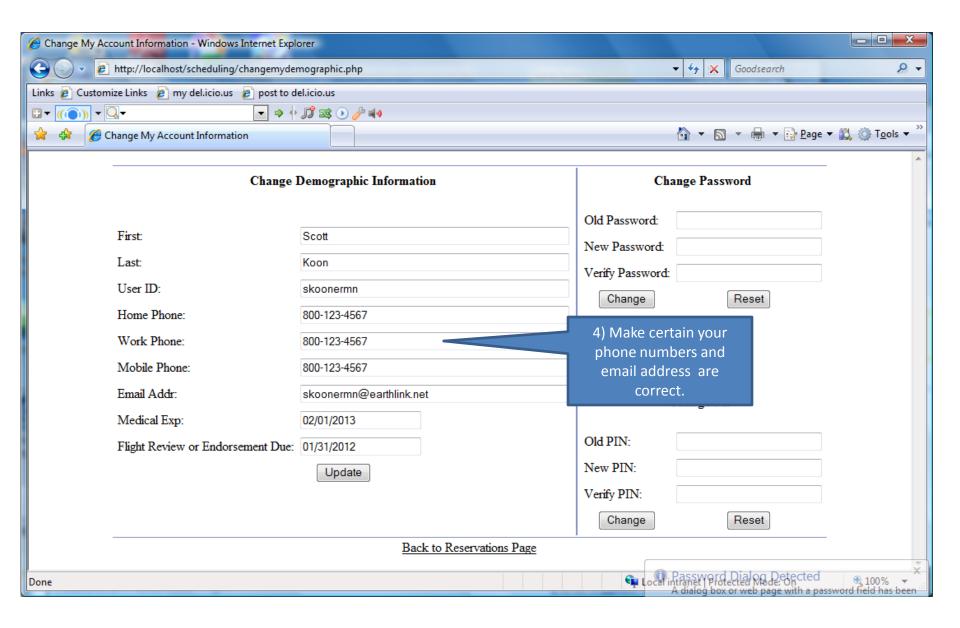

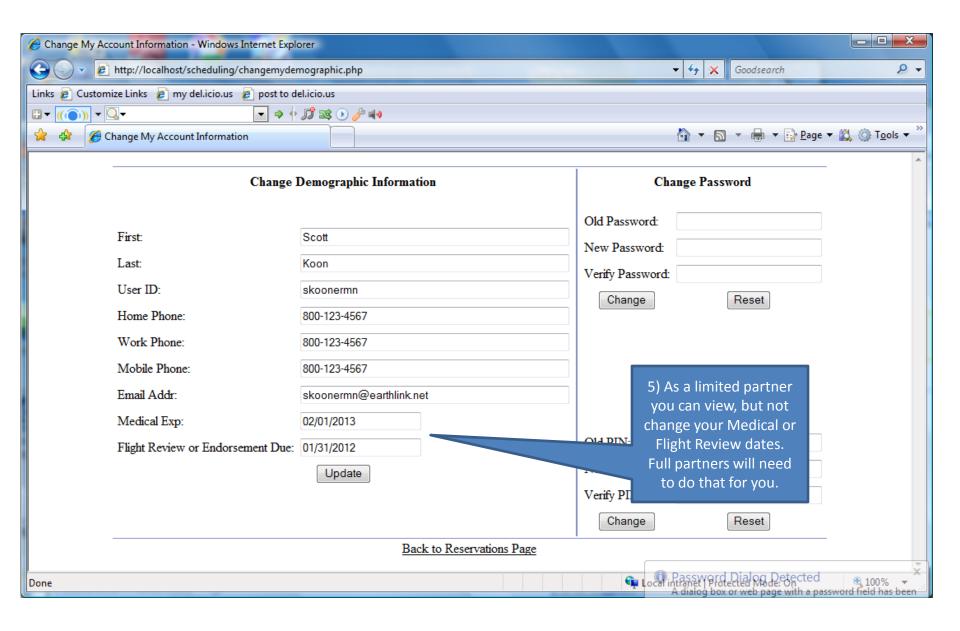

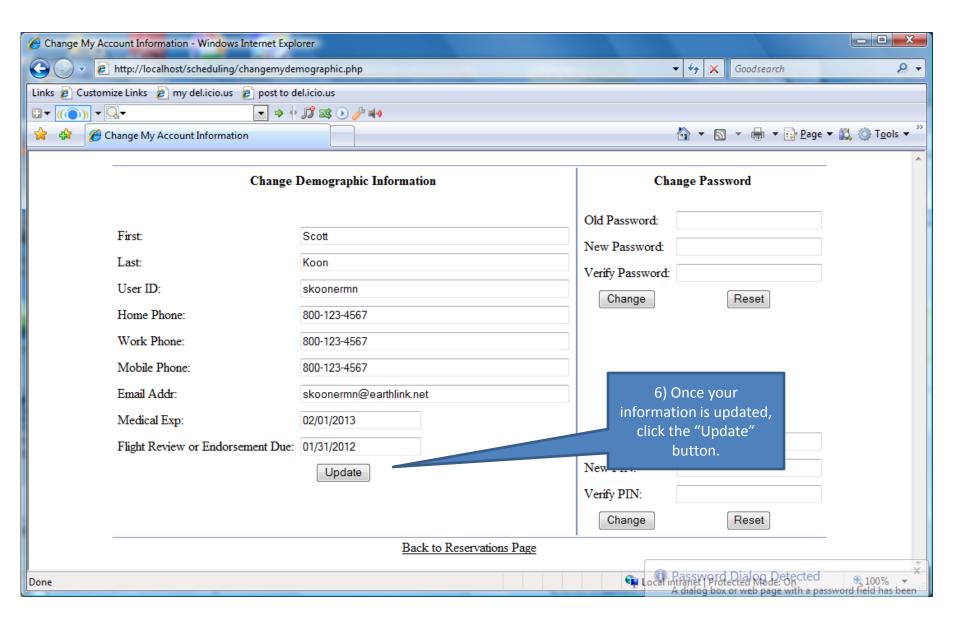

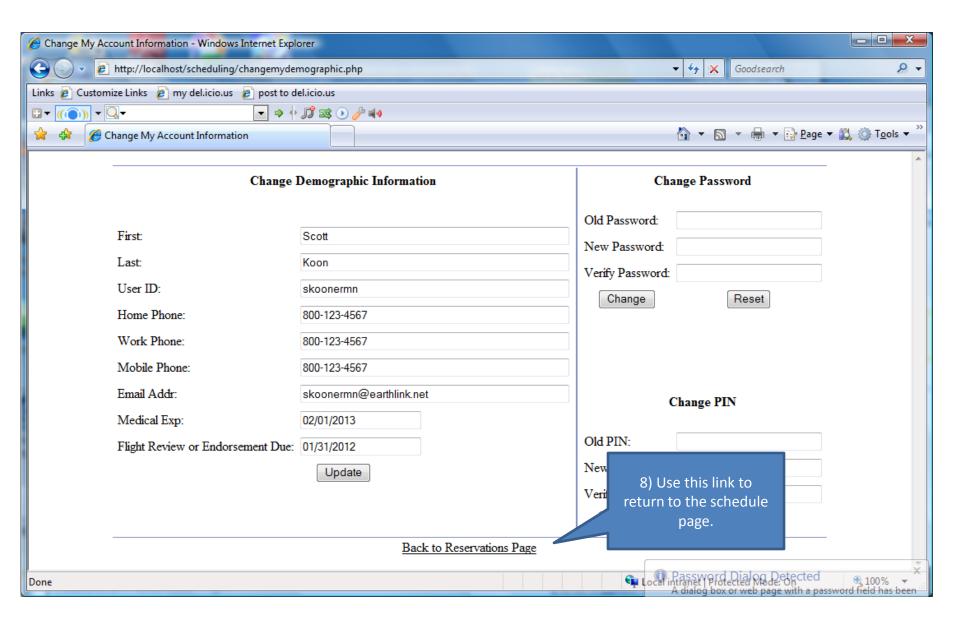

### Changing Demographic Information

- You should now be able to...
  - Change your password
  - Change your contact information
  - Remove accounts for partners that are no longer active

# Thank you for your interest in Flight Reserves!